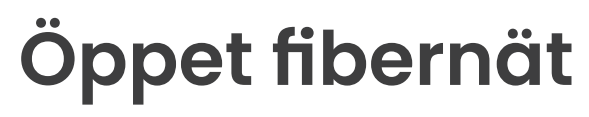

- Bredband med ljusets hastighet

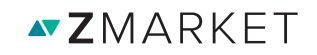

# **Öppet fibernät i ditt hem.**

*Grattis! Du bor i ett hus med öppet fibernät, det vill säga ett nät där du är fri att välja de tjänsteleverantörer och tjänster inom bland annat bredband, TV, telefoni och larm som passar dig och dina behov bäst.* 

Zmarket.se är kommunikationsoperatörens Zitius tjänsteportal. Här beställer du som kund de tjänster och hastigheter som passar dig bäst. Här råder full konkurrens mellan marknadens ledande tjänsteleverantörer vilket gör att utbudet – både i kvalitet och pris slår det mesta.

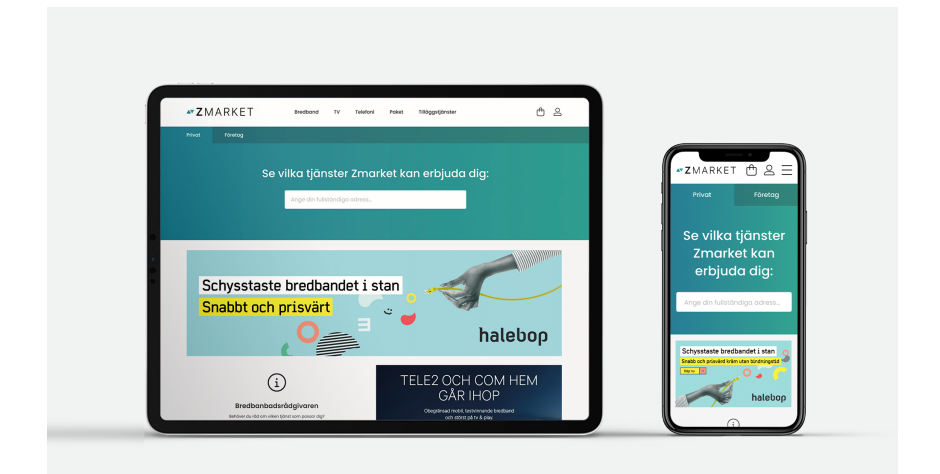

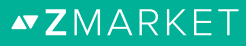

# **Beställ tjänst på Zmarket**

*Zitius tjänsteportal heter Zmarket. Här kan du som är kund enkelt jämföra och välja bland mängder av produkter och tjänster inom bland annat bredband, TV, telefoni och larm.*

När du kopplar in dig i nätverksuttaget kommer du direkt till din Zmarketsida där du hittar alla dina tjänster med prisinformation. Om du surfar från din mobil eller en enhet utanför hemmet så kan du gå in på startsidan Zmarket. se och ange din gatuadress, din kommun eller ditt område.

### **Sedan öppnar sig möjligheterna!**

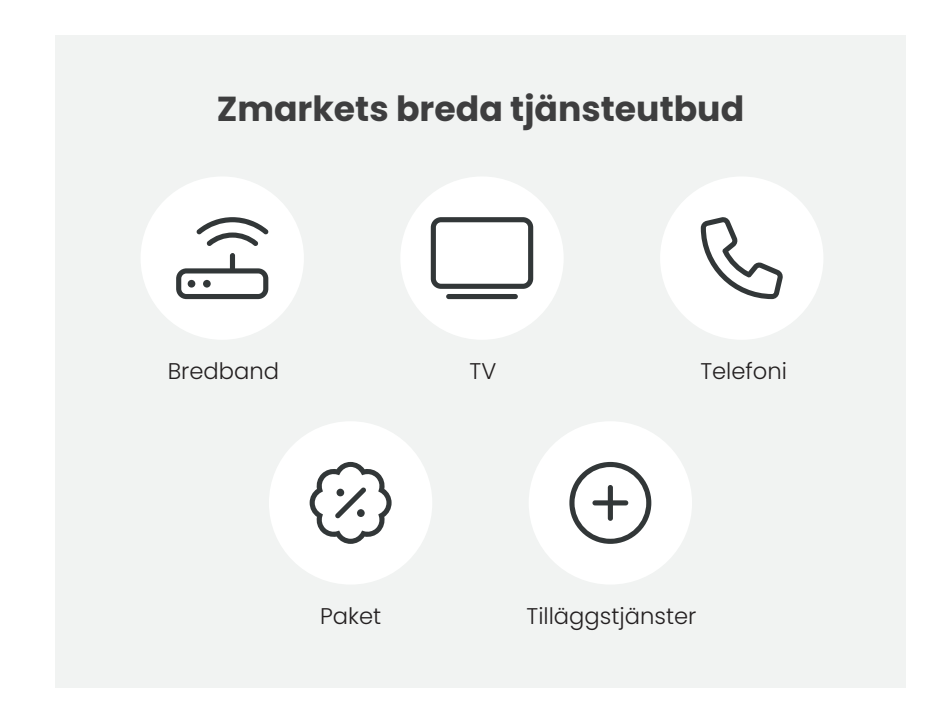

**NZMARKFT** 

# **Koppla in dig snabbt och enkelt**

*Tre sätt att snabbt komma igång med din fiberuppkoppling:*

## **1. Koppla in dig och välj direkt**

Ta en nätverkskabel och koppla in i fiberuttaget, surfa sedan in på Zitius tjänsteportal zmarket.se och välj bland de tjänster inom t. ex. bredband, TV, telefoni och larm som finns i ditt lokala nät.

### **2. Ring till Bredbandsrådgivaren**

Behöver du mer information om vad som passar just dig bäst, ring Bredbandsrådgivaren på tfn: 010-130 79 79. Bredbandsrådgivaren är en opartisk rådgivare som även kan hjälpa dig att komma igång.

### **3. Ring direkt till tjänsteleverantören**

Om du redan vet vilken tjänsteleverantör du vill ha kan du ringa direkt dit och få hjälp med att komma igång.

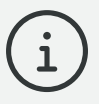

# **Hjälp att installera beställd tjänst**

Du kan även få hjälp att koppla in och aktivera de tjänster du beställer. Du hittar mer information om installationstjänster under fliken 'Övrigt' på Zmarket.se

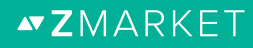

# **Wifi-routern spelar roll**

*Upplever du problem med din uppkoppling?* 

I första hand ska du alltid kontakta din tjänsteleverantör om du upplever att du har problem. Kontaktuppgifter till respektive tjänsteleverantör hittar du på Zmarket.se. Det finns dock ett par saker du kan testa själv innan du felanmäler.

Det är inte helt ovanligt att krånglande uppkoppling beror på utrustningen i hemmet och ganska ofta är det kopplat till den trådlösa Wifi-routern.

Till att börja med kan det vara en god idé att kolla upp om du har den internethastighet som du har beställt. Via **bredbandskollen.se** mäter du på ett enkelt sätt den faktiska internethastigheten i ditt hem. Upptäcker du då att den är lägre än vad den borde vara, så kan du göra ytterligare ett test för att utesluta att problemet inte orsakas av din trådlösa Wifi-router. Det gör du genom att koppla nätverkskabeln direkt mellan datorn och Wifi-routern och göra testet via bredbandskollen igen. Får du då ut en högre hastighet kan det vara en indikation på att Wifi-routern inte fungerar som den ska.

Billigt är inte alltid dåligt, men gäller det en Wifi-router så kan du tjäna på att investera i bra kvalitet. Tänk också på att ju längre ifrån den trådlösa Wifi-routern du kommer, desto lägre blir generellt hastigheten.

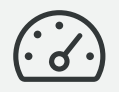

### **Så kan du testa din Wifi-router**

Via bredbandskollen.se mäter du på ett enkelt sätt den faktiska internethastigheten i ditt hem.

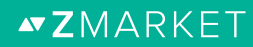

# **Kom igång med dina tjänster i fibernätet.**

*Genom fibernätet kan du få en kapacitet i ditt bredband som slår all annan befintlig teknik.* 

Eller bara en sådan enkel sak som att faktiskt få den hastighet du valt. Alltid. Att optiskt fiber dessutom är den enda teknik som är riktigt energisnål, strålningsfri och framtidssäkrad gör den inte mindre åtråvärd.

Via fiberanslutningen får du inte bara driftsäkert internet. Du kan dessutom få TV, billig telefoni och en mängd andra tjänster via bredband. Gå in på vår tjänsteportal Zmarket.se, så kan du se vilka aktuella tjänster och erbjudanden som är intressanta för dig. I det öppna nätet är det ingen operatör eller nätägare som bestämmer vilka tjänster eller vilken kapacitet du ska välja. Det gör du. Den öppna konkurrensen gör att utbudet – både i kvalitet och pris slår det mesta.

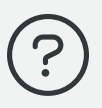

## **Kan jag beställa bredband från en tjänsteleverantör, TV från en annan och telefoni från en tredje?**

Absolut, du är helt fri att välja det som passar bäst för dig. Skulle du föredra att beställa allt från samma tjänsteleverantör, så erbjuder några även paketlösningar.

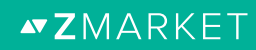

### **Så här gör du. En steg-för-steg-guide. Så här gör du. En steg-för-steg-guide. En steg-för-steg-guide. Så här gör du. En stederarde.**<br>Så här gör du.

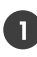

1 Ta en nätverkskabel och koppla in den mellan datauttaget/fiberuttaget<br>och din dator. Nedan ser du exempel på hur de kan se ut. och din dator. Nedan ser du exempel på hur de kan se ut. och din dator. Nedan ser du exempel på hur de kan se ut.

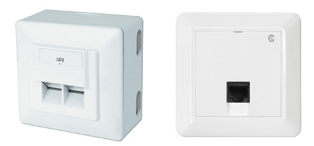

**Så här gör du.**

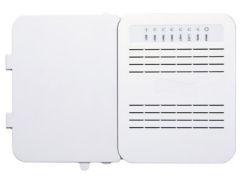

*Datauttag/Fiberuttag Mediaomvandlare*

**2.** Starta datorn och öppna din webbläsare (exempel på webbläsare är **2.** Starta datorn och öppna din webbläsare (exempel på webbläsare är Starta datorn och öppna din webbläsare (exempel på webbläsare är Explorer, Chrome, Firefox, Safari) Explorer, Chrome, Firefox, Safari) Explorer, Chrome, Firefox, Safari) Explorer, Chrome, Firefox, Safari)

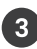

**3.** Följande portalsida ska dyka upp på skärmen: **3.** Följande portalsida ska dyka upp på skärmen: Följande portalsida ska dyka upp på skärmen:

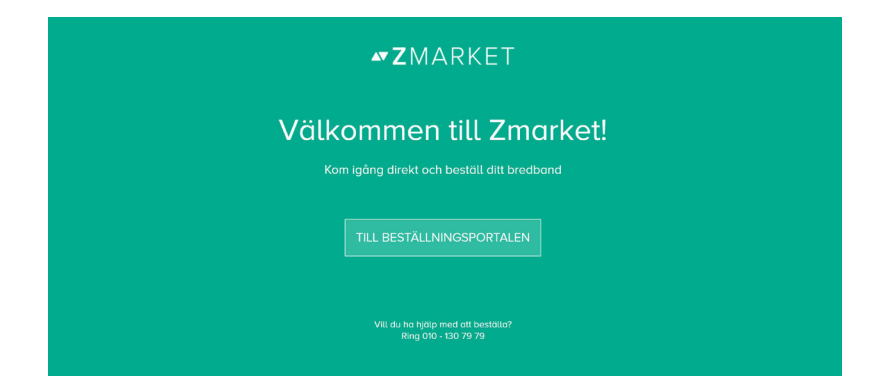

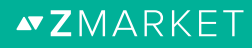

Tryck på rutan 'TILL BESTÄLLNINGSPORTALEN' för att länkas till beställningssidan.

Kontrollera att det är din adress som står i fältet 'Din adress' nedan. Om fel adress visas - var god ta kontakt med installatören, din förening eller din fastighetsägare.

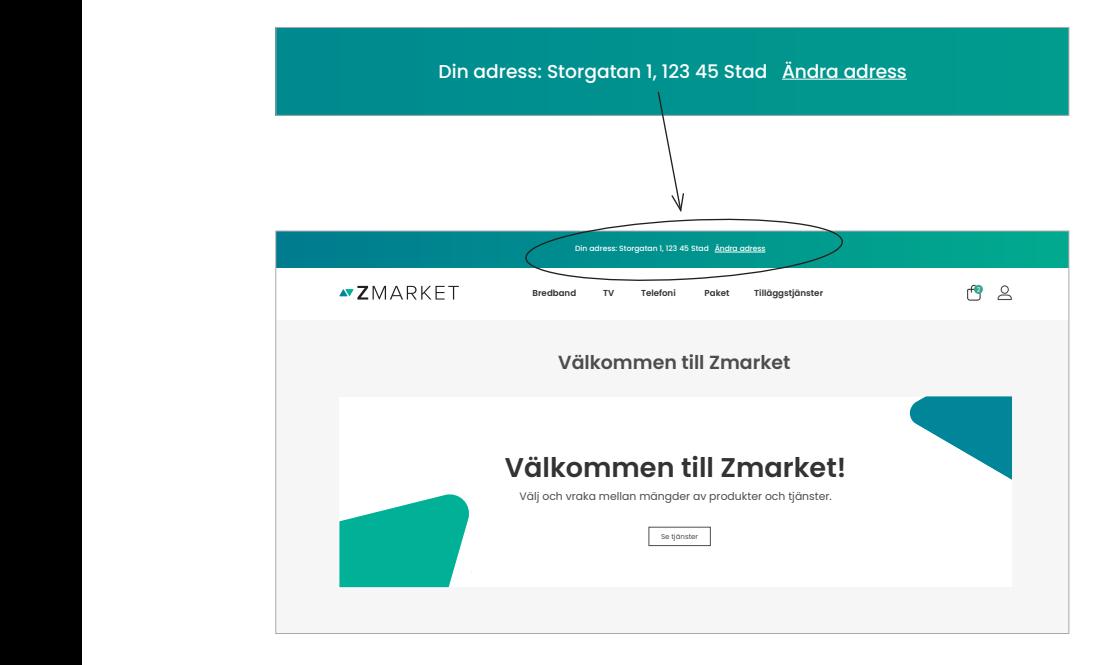

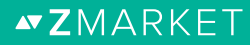

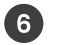

Börja handla! Välj i menyn den kategori du vill titta på. Du ser då en lista över alla tjänster och produkter i prisordning. För att tydligare kunna jämföra kan man här också filtrera på tjänsteleverantör, hastighet och bindningstid. Är du företagskund hittar du produkter och tjänster för dig under företagsfliken längst upp till vänster.

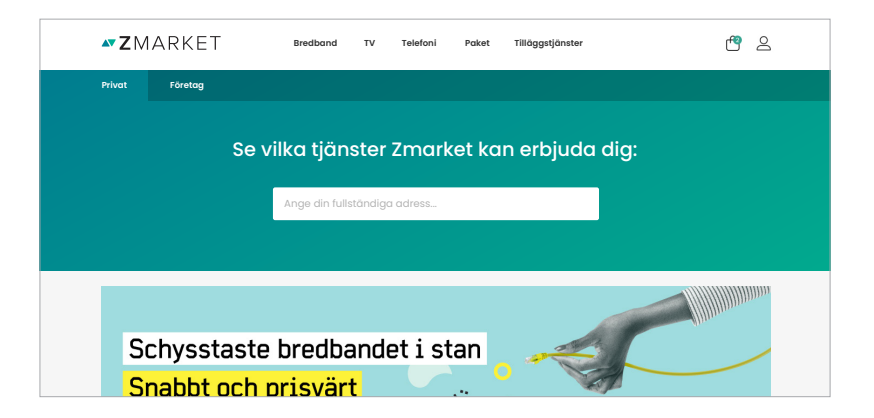

halebook and the support

Genom att trycka på namnet eller bilden på den produkt/tjänst man är intresserad av kan man läsa en längre produktbeskrivning, de villkor som gäller för produkten/tjänsten och mer information om leverantören. **Bredbanbadsrådgivaren**

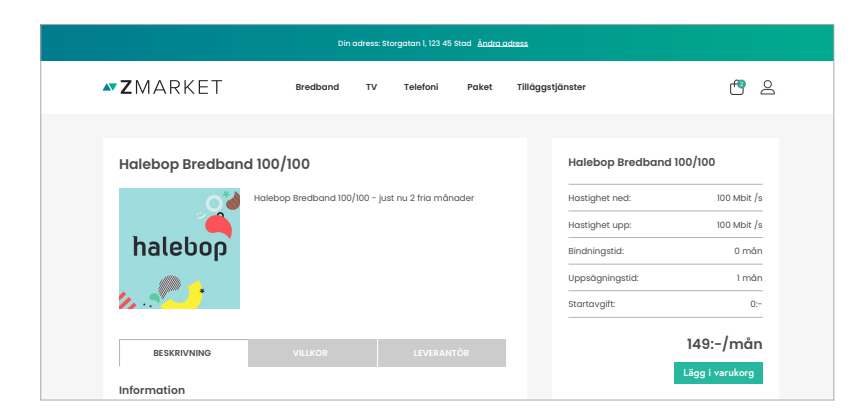

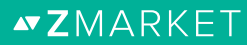

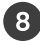

Klicka på 'LÄGG I VARUKORG' när du valt den eller de tjänster och produkter som passar dig bäst. Varukorgen hittar du uppe till höger på sidan och kan fyllas på med flera produkter.

När du känner dig nöjd går du in i din 'VARUKORG' och kontrollerar tjänst/ produkt, pris och avtal. Här har du även möjlighet att önska aktiveringsdatum på respektive tjänst du beställer. Klicka sedan på 'GÅ TILL KASSAN'.

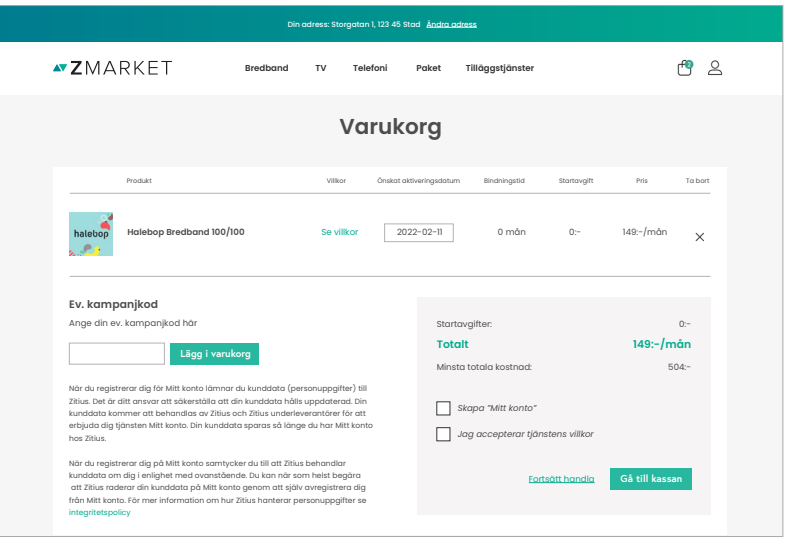

Innan din beställning går igenom behöver du antingen logga in eller registrera dig som ny kund i Kassan. Fyll i dina person- och kontaktuppgifter och kontrollera att dina adressuppgifter stämmer och tryck sedan på knappen 'GRANSKA ORDER'.

Kontrollera att allt stämmer innan du trycker på 'LÄGG ORDER'.

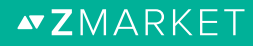

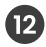

När ett köp går igenom syns en beställningsbekräftelse på skärmen och en orderbekräftelse skickas till den mailadress du uppgett vid registrering. Under 'MITT KONTO' kan du gå in och se all information om de beställningar du gjort på Zmarket.

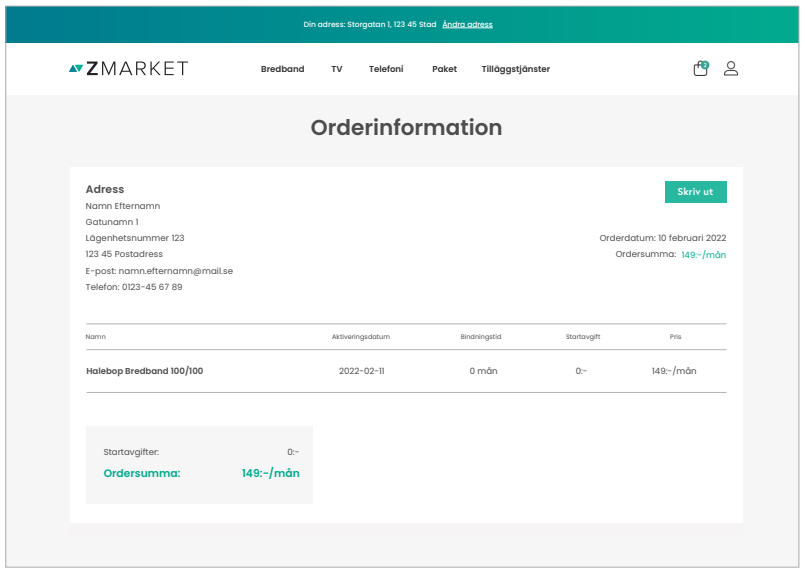

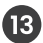

Inom några minuter från beställning kommer ditt internetabonnemang att börja fungera. Har du beställt telefoni, TV eller annan tjänst som kräver utrustning från tjänsteleverantören, kommer du kunna använda din nya tjänst så snart du fått ditt paket med posten.

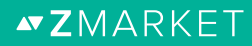

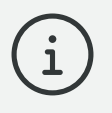

# **Bredbansdrådgivaren**

Behöver du mer information om vad som passar just dig bäst? Ring till Bredbandsrådgivaren på **010-130 79 79**.

Bredbandsrådgivaren är en opartisk rådgivare som även kan hjälpa dig att komma igång.

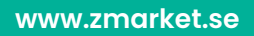

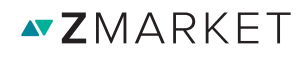